## ASP.net—Webviewer集成

今天给大家来讲解下如何在Webviewer中集成Activereports16 环境匹配,.NetFrameWork的版本要等于或者高于4.6.2,VS版本VS2017、VS2019、VS2022。 环境达标之后,下面我们来讲解在WebViewer中集成Activereports16. 1、新建一个Asp.net的项目

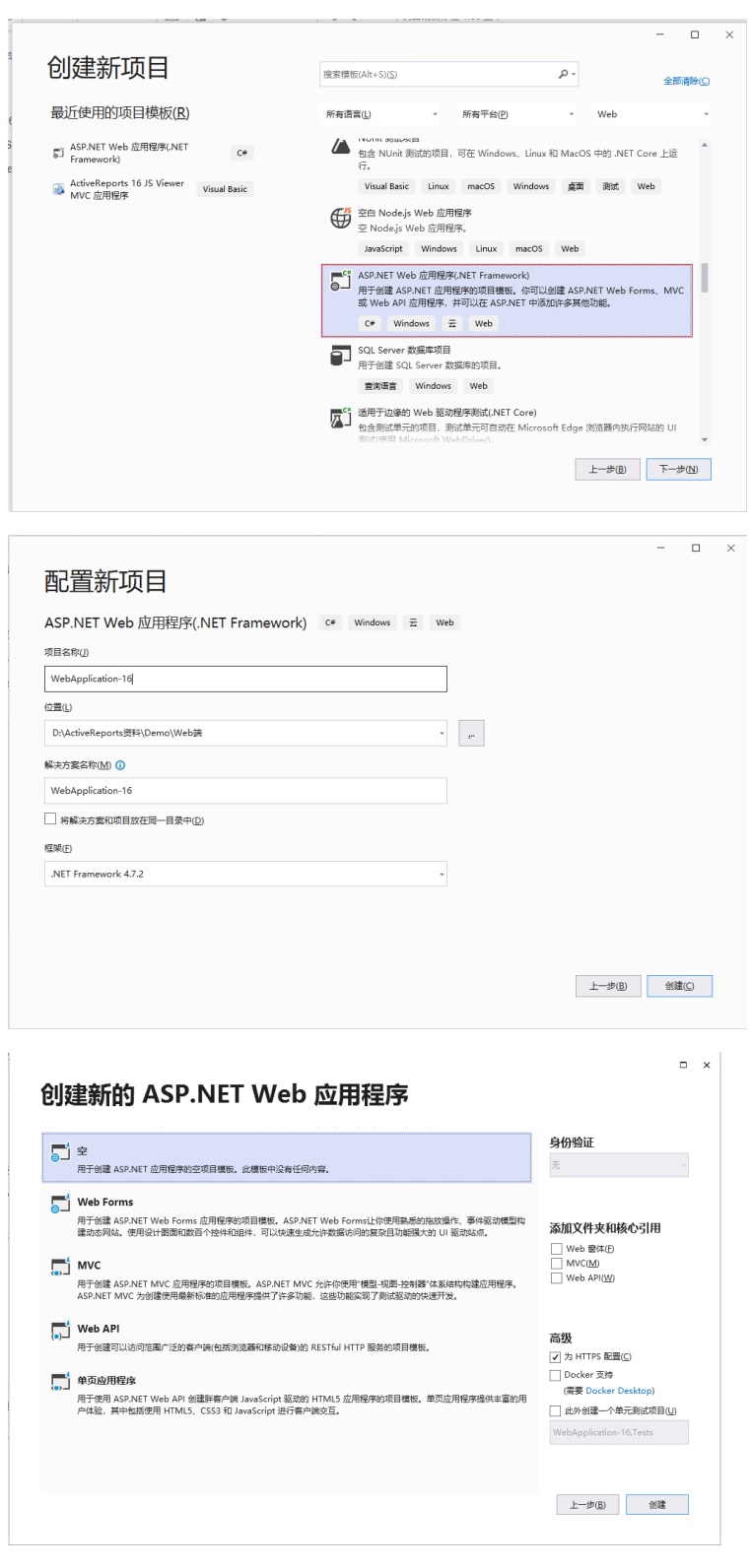

2、添加一个web窗体

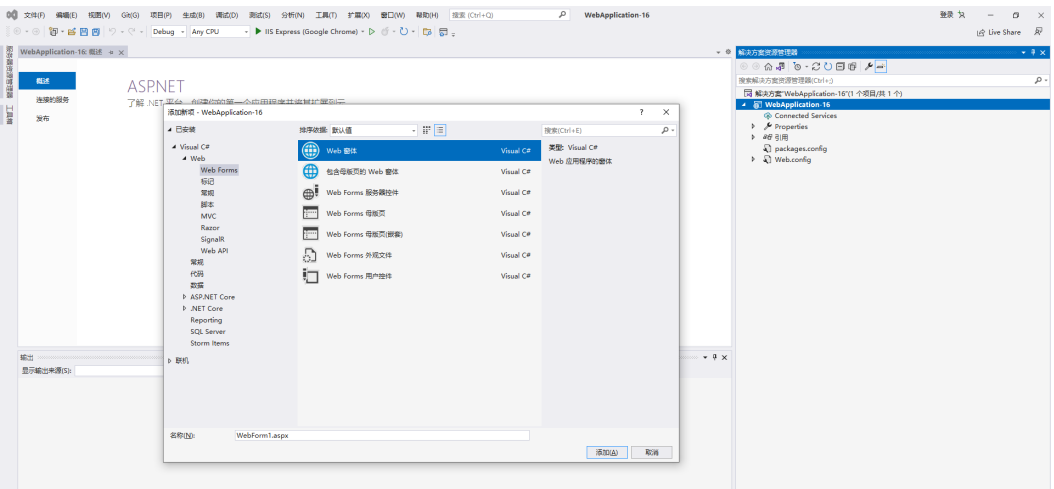

3、新建一个Reports文件夹,然后添加一个RDL报表文件在该文件夹中

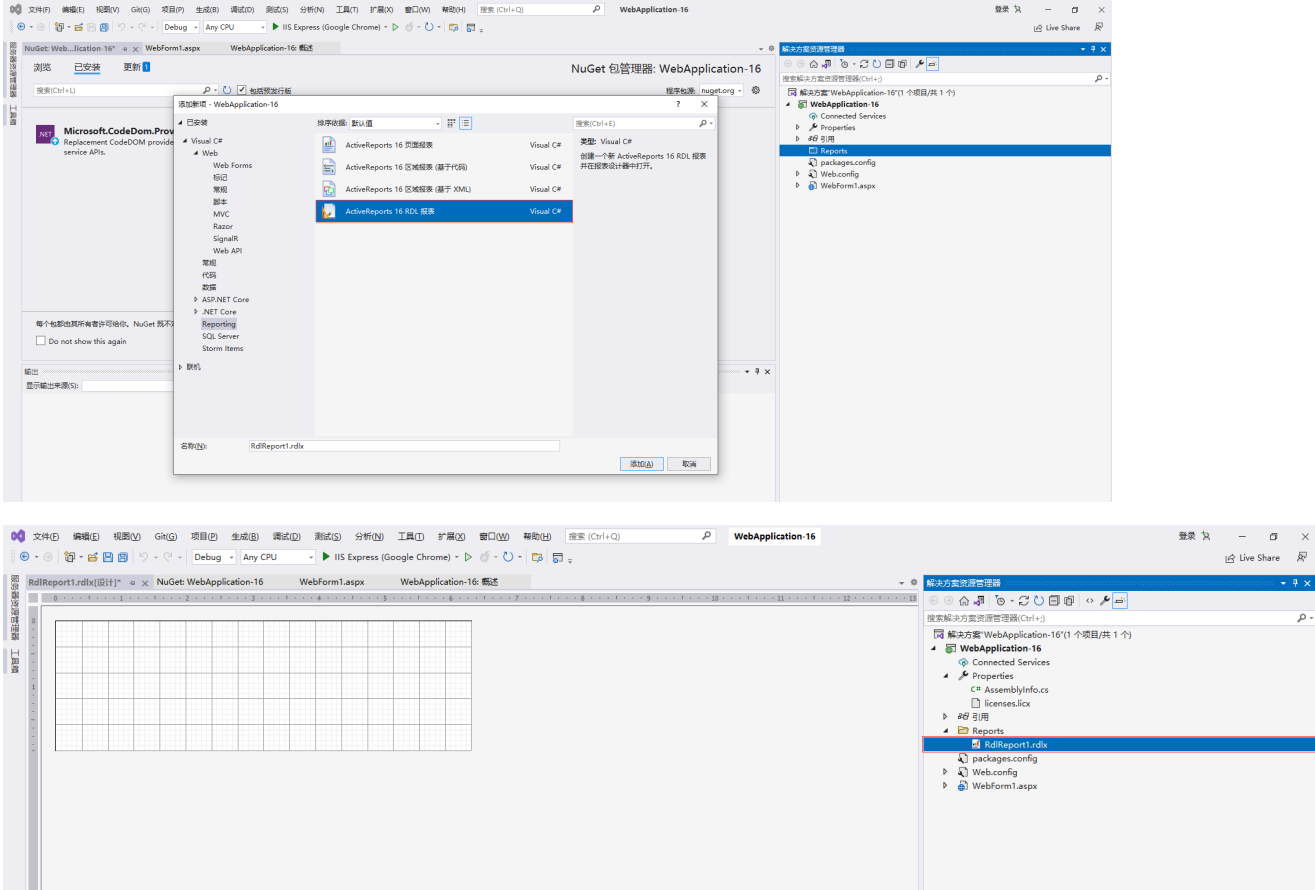

 $100\%$ 

 $\bullet$  #  $\times$ 

编出<br>显示输出来源(S):

4、管理Nuget包添加对应的引用"Grapecity.ActiveReports.Web" 点击安装

 $\mathfrak{B} \mid \underline{\mathbb{R}} \mid \underline{\mathbb{R}} \equiv \mathbb{R} \mid \underline{\mathbb{R}}$ 

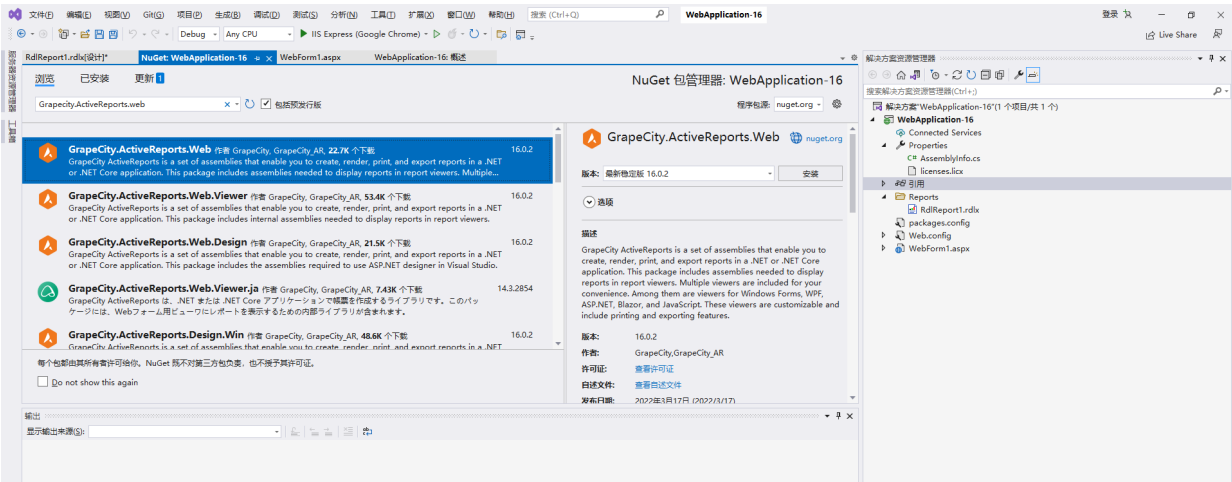

## 5、添加WebViewer在Web窗体中

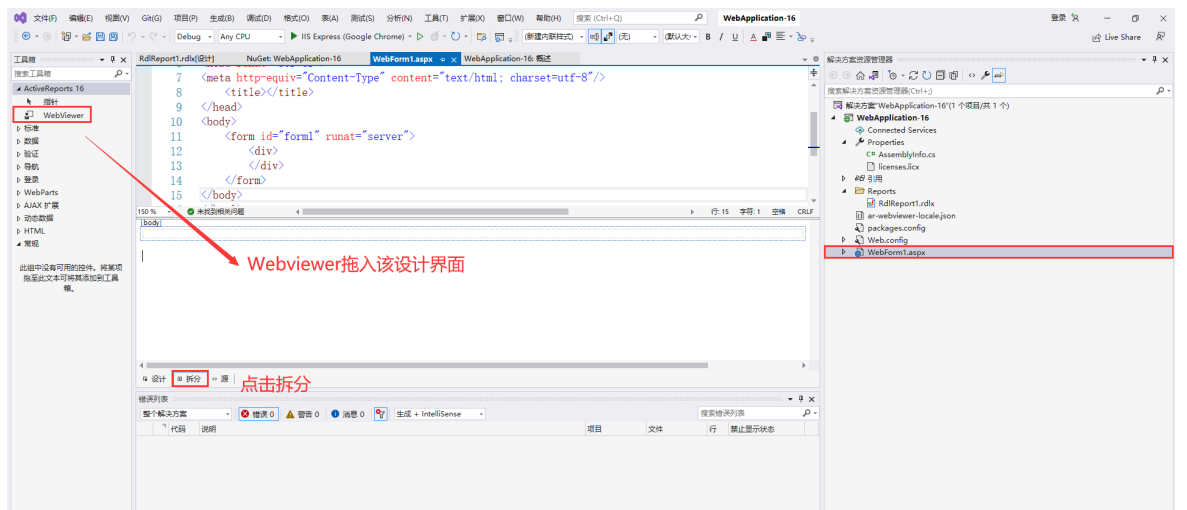

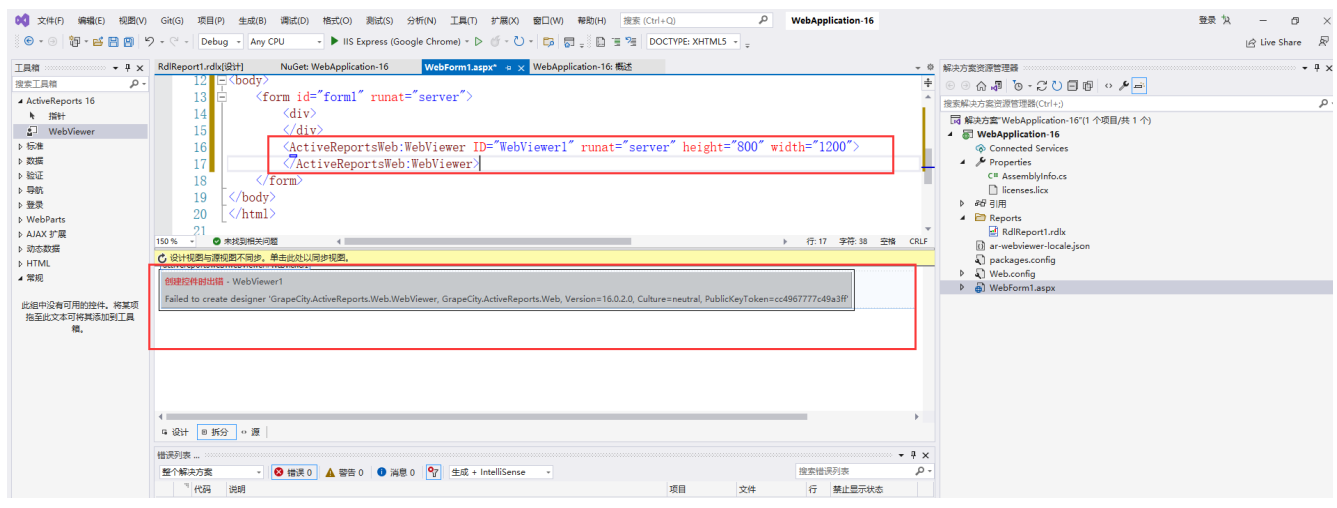

6、后端代码绑定报表

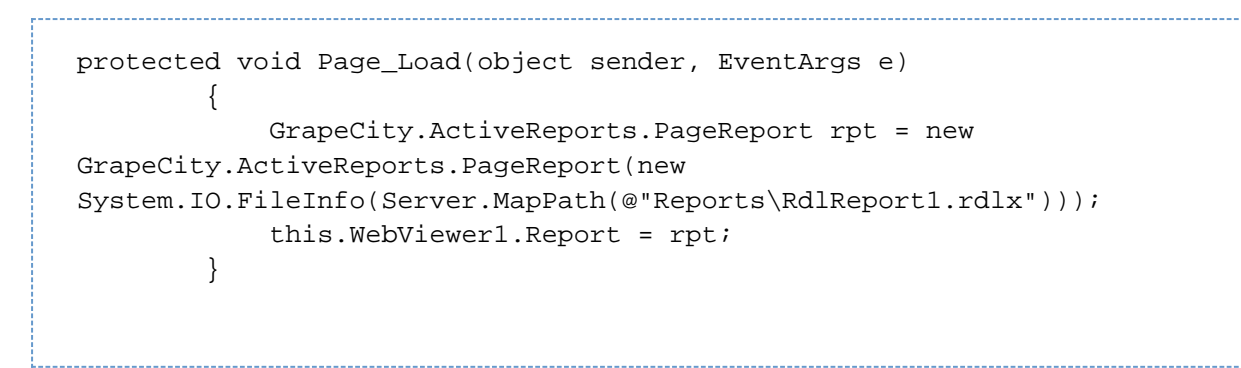

## 7、项目中添加该文件 Global.asax

Activereports 进行 WebViewer集成需要添加该文件,不然就会出问题

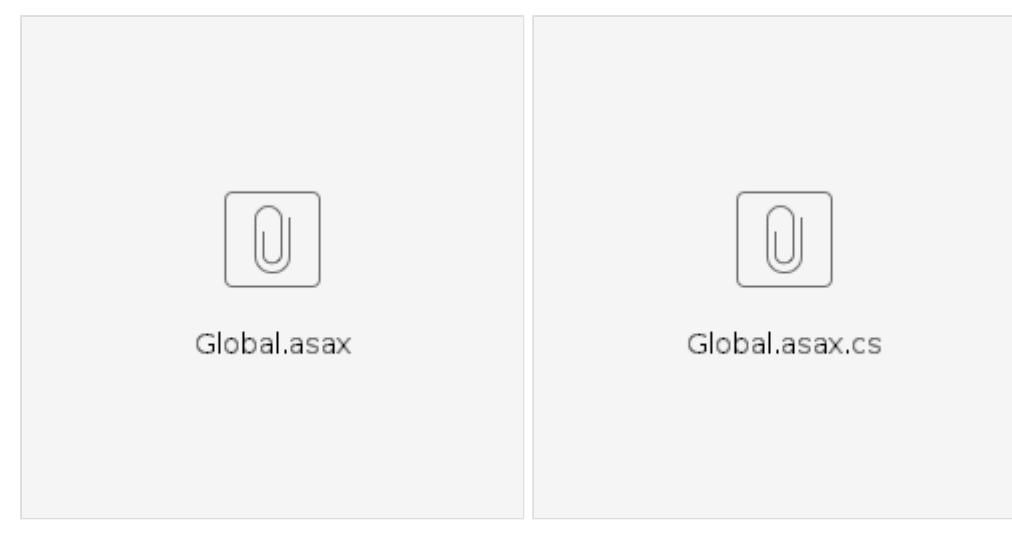

8、预览

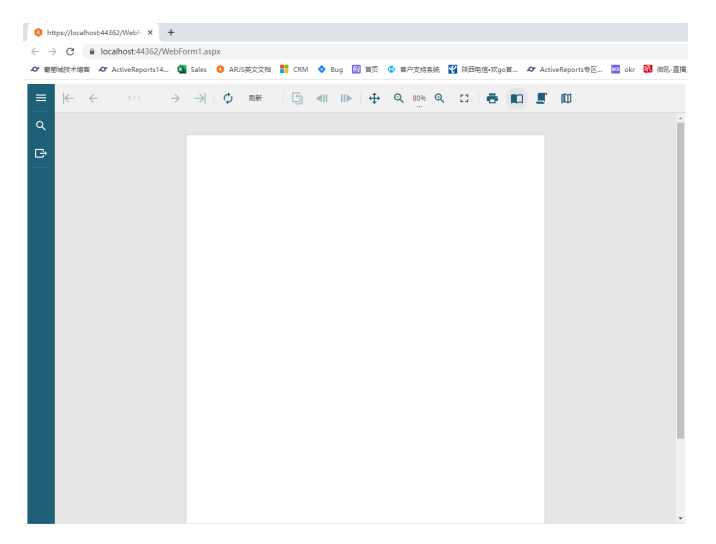

9、demo下载

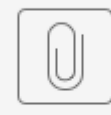

WebApplication-16.rar